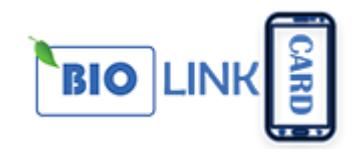

# **I Moduli Aggiuntivi tornano utili quando si distribuiscono le Biolink Card ai propri Clienti.**

**Chiunque possegga la tua Biolink Card può raggiungere il tuo "CENTRO INFORMAZIONI" e scoprire tutte le news che puoi aggiornare tutte le volte da remoto.**

### **Tutte le modifiche si rifletteranno in tempo reale sulla Card fisica!**

#### **1 - ACCESSO**

Accedi al pannello di controllo Biolink Card da questo

link: **<https://inarte.it/card/user/login>** – successivamente inserisci le credenziali ricevute.

- 1. Username
- 2. Password

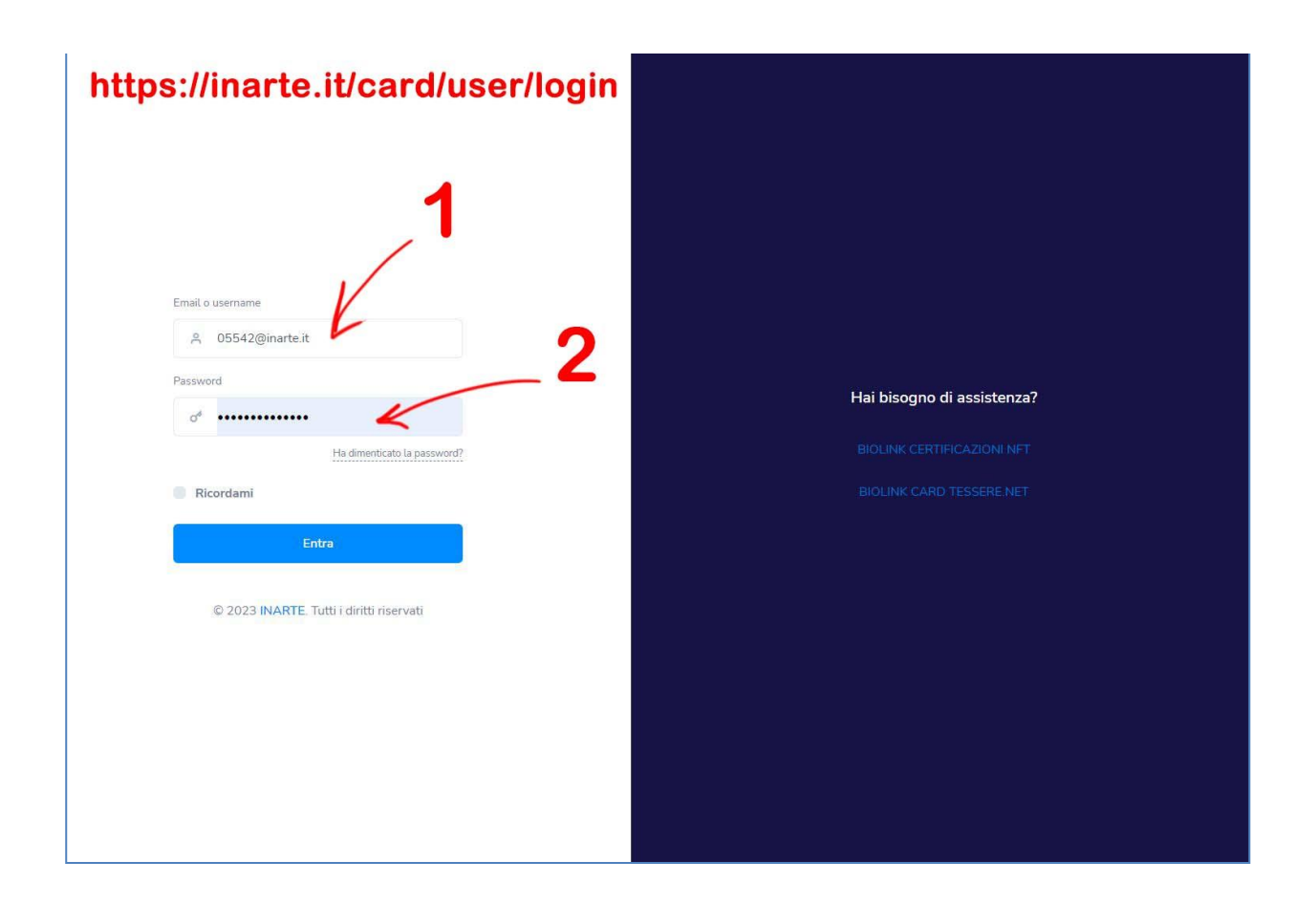

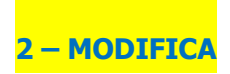

Per modificare il contenuto della propria Biolink Card dal menu selezionare:

- 1. **Pagine Biolink**
- 2. Successivamente fai click sui **3 puntini** presenti nella scheda
- 3. Fai click su **Modifica**

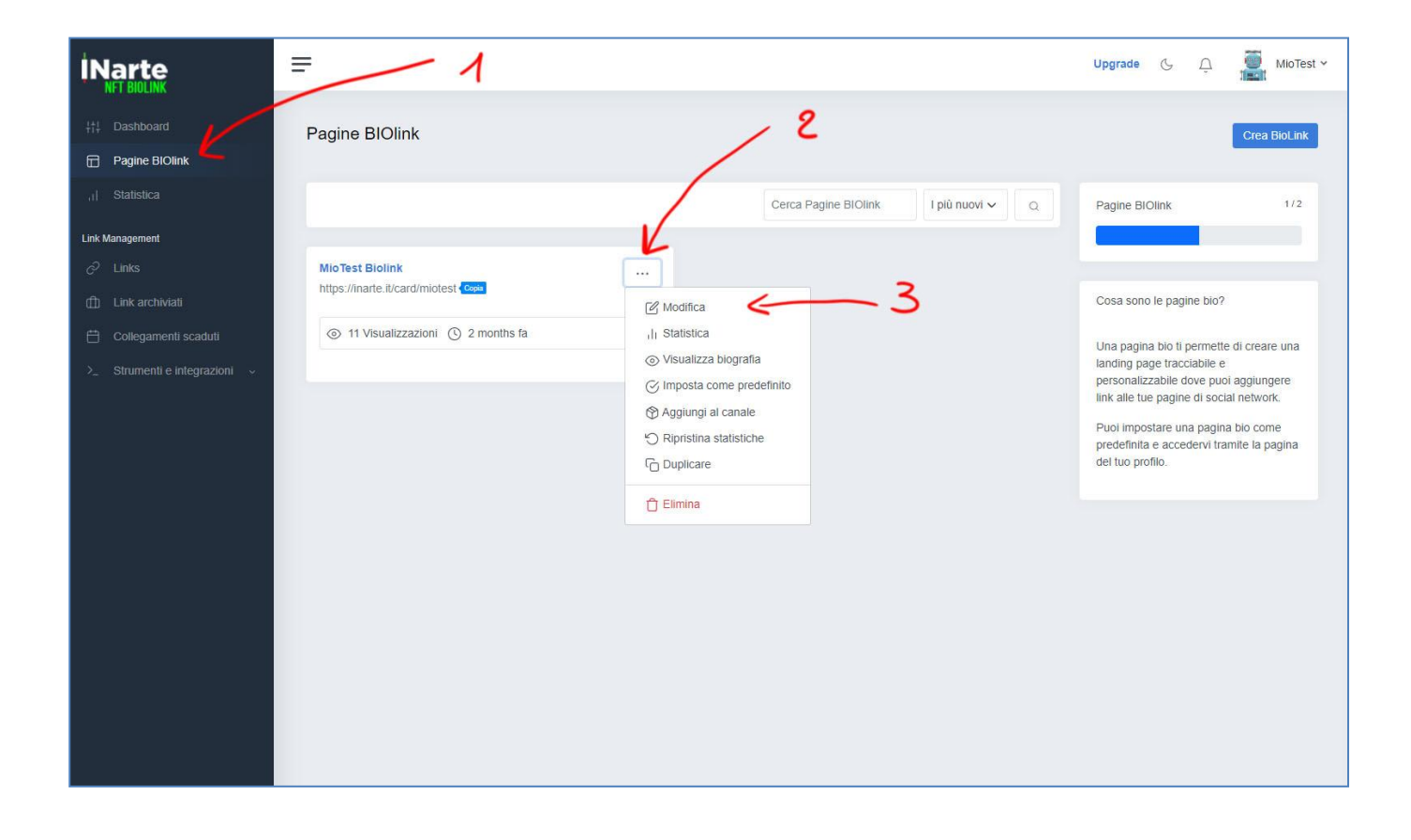

#### **3 – CONTENUTO**

Nell'area Contenuto l'utente può modificare i dati presenti nella Vcard **(1)** e aggiungere nuovi moduli tramite il pulsante **"aggiungi link o contenuto" (2)** presente in fondo alla pagina

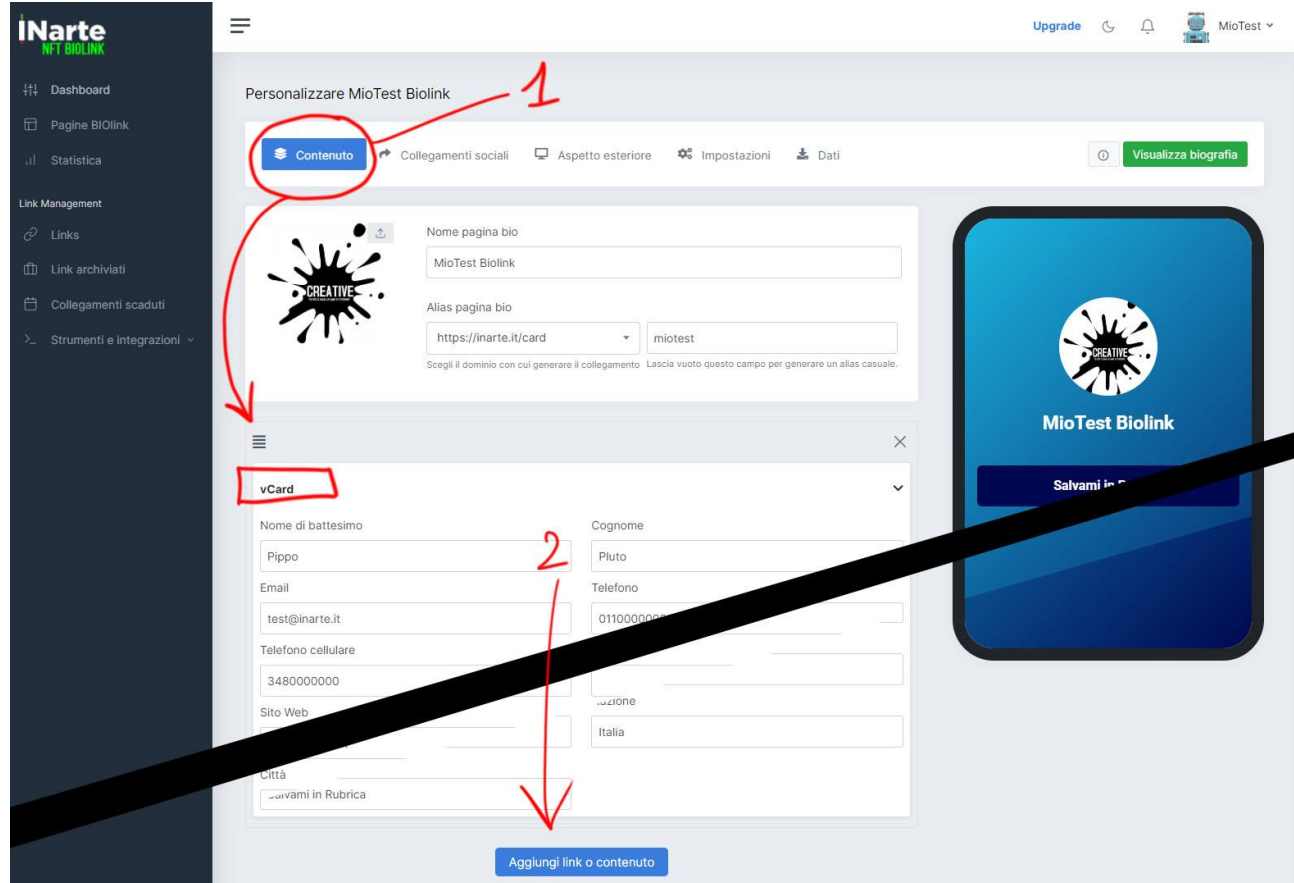

### **4 – COLLEGAMENTI SOCIAL**

Nell'area **Collegamenti Social (1)** l'utente può aggiungere link **(2)** ai propri profili social **(3)** e visualizzarli sullo schermo dello smartphone **(4)**.

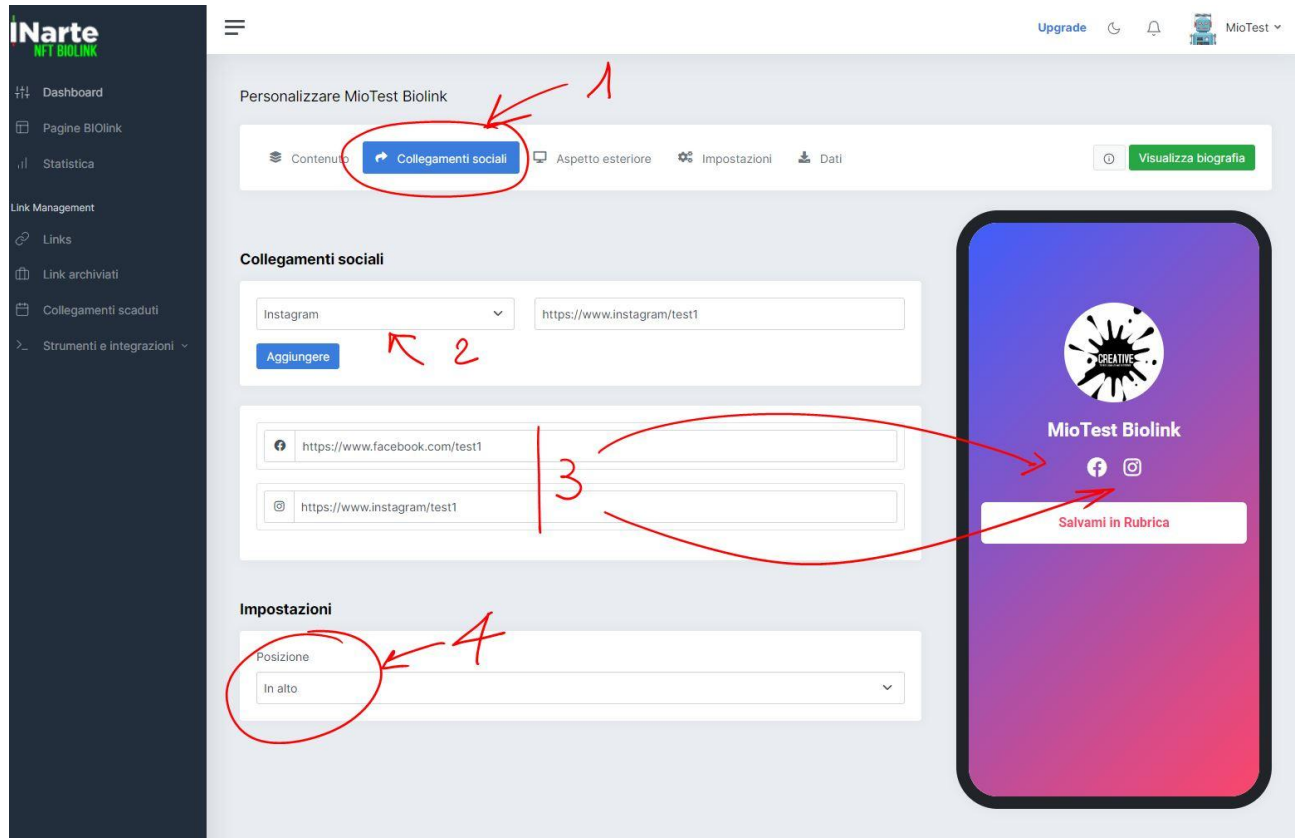

### **5– ASPETTO ESTERIORE**

Nell'area **aspetto esteriore (1)** l'utente può modificare come si presenta l'avatar **(2)** e cambiare lo sfondo della pagina Biolink (3) …. Continua

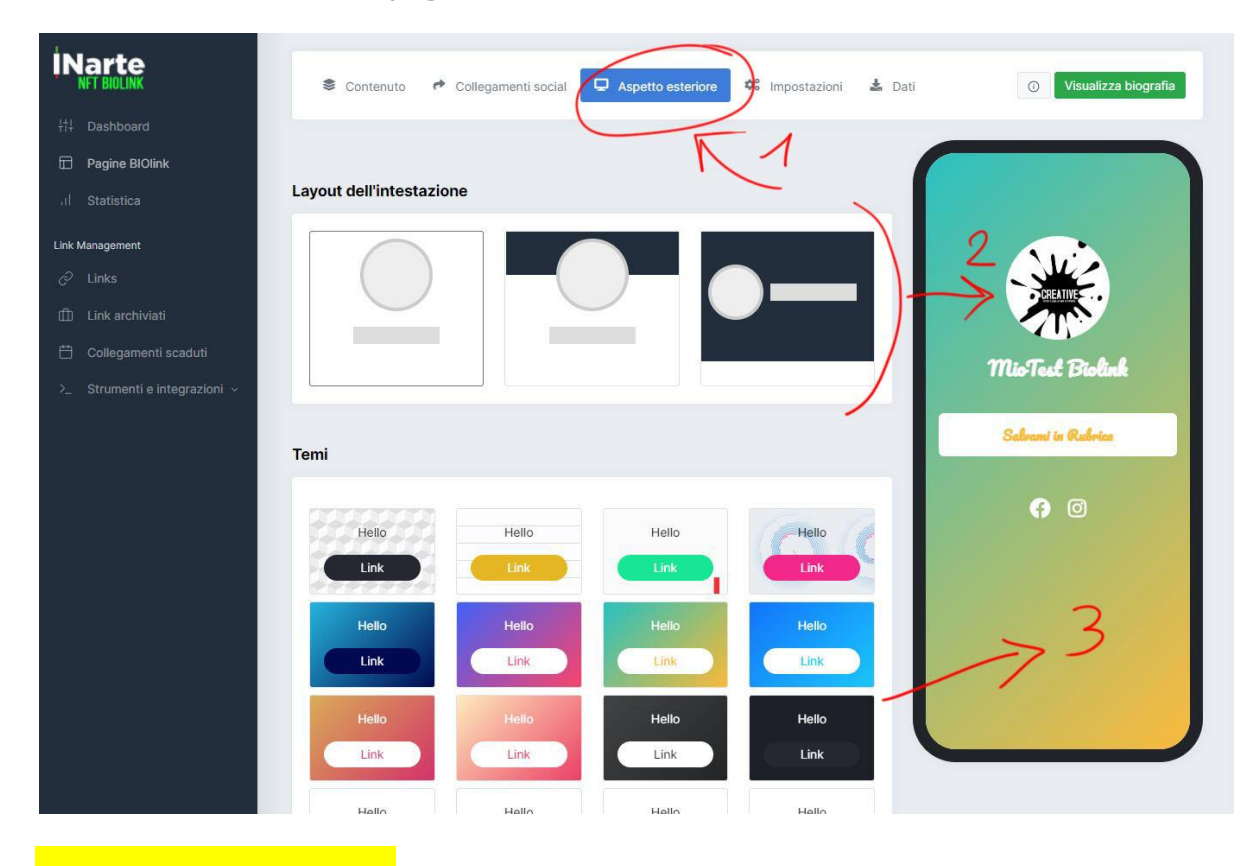

#### **5b– ASPETTO ESTERIORE**

Cambiare il font dei testi, compreso i pulsanti **(4)** creare uno sfondo personalizzato **(5)** …. continua

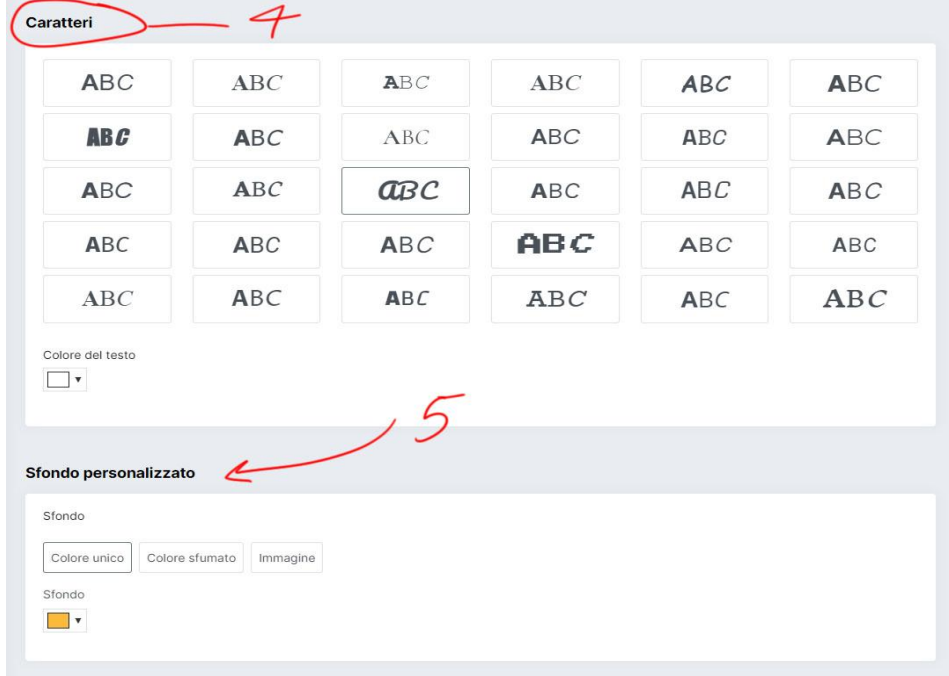

![](_page_5_Picture_0.jpeg)

## **NON MODIFICARE**

Fare attenzione a non modificare questo campo in quanto il microchip della CARD è collegato al contenuto presente. In aso di modifica il **collegamento contactless della card non funzionerà più**!

![](_page_5_Picture_33.jpeg)

### **CONTENUTI**

### **MODULI AGGIUNTIVI**

Tornando nell'area CONTENUTO è presente un pulsante "aggiungi link o contenuto" **(1)**. Facendo click su di esso è possibile accedere all'area moduli aggiuntivi che se inseriti verranno presentati nella pagina Biolink della Card.

### **Tutte le modifiche si rifletteranno in tempo reale su tutte le Card sparse tra i vari clienti!**

Questo significa che una Card può essere utilizzata per comunicare direttamente con i propri contatti e organizzare in modo veloce comunicazioni come video, codici sconto riservati ecc.

![](_page_6_Picture_71.jpeg)

### **CONTENUTI**

## **CONTENUTI - WIDGET**

L'area moduli aggiuntivi è classificata in due macro aree che possiamo riassumere così:

- CONTENUTO **(1)**
- WIDGET **(2)**
- $\bullet$

La sezione "**Contenuto**" si occupa di modifiche grafiche o aggiunte di funzioni nella pagina Biolink, mentre la sezione "**Widget**" è progettata per includere contenuti esterni come ad esempio video pubblicati su youtube, link a prodotti presenti su un sito, helpdesk ecc..

![](_page_7_Picture_54.jpeg)